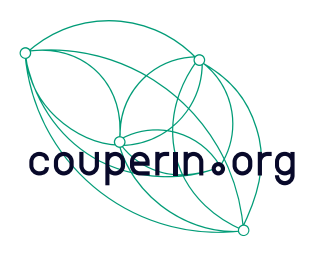

# Enquête sur les dépenses APC et autres frais de publication MÉTHODOLOGIE

L'enquête APC coordonnée par le consortium Couperin depuis 2016 a pour objectif de disposer de données concrètes sur les dépenses des institutions françaises en termes de publications scientifiques et de diffuser ces données en alimentant la plateforme OpenAPC.

Depuis janvier 2020, cette enquête est annuelle et s'adresse à tous les établissements de l'Enseignement Supérieur et de la Recherche ainsi qu'aux établissements de santé.

Elle porte sur trois types de dépenses :

- les *Article Processing Charges* (APC), autrement dit les frais de publication pour parution dans les revues en accès ouvert ou les revues dites hybrides proposant une option accès ouvert,
- les Book Processing Charges (BPC) c'est-à-dire les dépenses liées à la publication en accès ouvert de chapitres d'ouvrages ou d'ouvrages,
- les frais de publication non liés à l'*open access* (frais de soumission, frais pour pages supplémentaires, pour figures en couleur, etc.).

Attention, les frais d'édition, d'impression, de correction, de traduction, de relecture et les frais de soumission de résumé dans le cadre de conférence sont exclus de ce périmètre.

La méthodologie pour le recueil de ces données repose sur l'extraction de données comptables et l'identification, à partir de ces fichiers, des dépenses relatives aux frais de publication scientifique.

Le présent document décrit les différentes étapes de la méthodologie proposée par Couperin pour mener à bien ce travail.

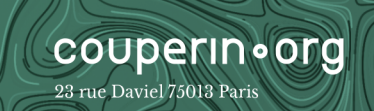

# I. Identification des codes marchandises utilisés pour les frais de publication scientifique : extraction par code fournisseur

## 1. Nouvelle classification NACRES

**couperin**•org

23 rue Daviel 75013 Paris

Depuis janvier 2021, une nouvelle version de la classification NACRES est entrée en vigueur afin de faciliter le repérage des dépenses liées à la publication ouverte et notamment les dépenses d'APC. Le code marchandise XC.11, jusqu'alors utilisé pour les frais de publication scientifique (tous types confondus), a été remplacé par quatre entrées distinctes XC.14, 15, 16 et 17.

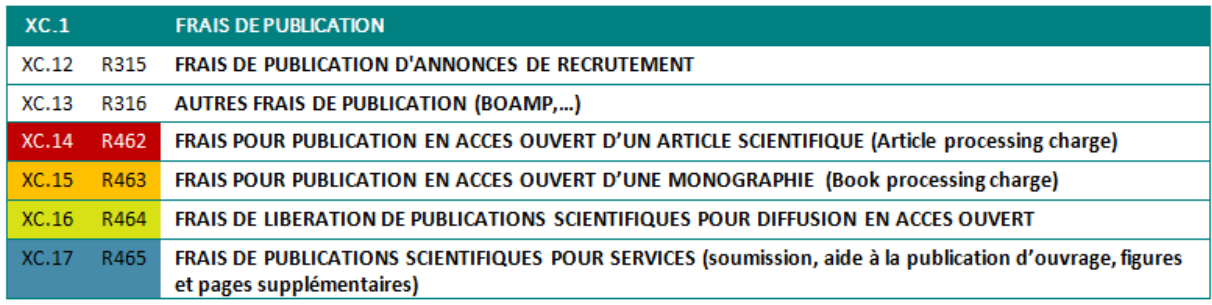

Quelle que soit la nomenclature utilisée par votre établissement, nous vous recommandons de respecter les étapes décrites ci-dessous, afin de collecter tous les codes marchandises associés à des frais de publication autres que XC.14 à XC.17 pour les établissements ayant implémenté la nouvelle nomenclature ou XC.11 pour les autres.

## 2. Extraire les listes de dépenses réalisées auprès d'un échantillon d'éditeurs

Procéder à l'extraction comptable des listes de dépenses réalisées auprès d'un échantillon d'éditeurs, tous comptes et tous codes marchandises confondus (= extraction par code fournisseur).

Voici une proposition d'échantillon qui correspond aux éditeurs chez lesquels a été repérée la majorité des dépenses APC et des frais de publication annexes lors des précédentes enquêtes :

- MDPI, Frontiers, Springer-Nature (dont Nature Publishing Group et BioMed central), PLOS, Elsevier, Wiley, Copernicus, OUP, Taylor & Francis (pour les APC)
- Wiley, Elsevier, IEEE, Springer Nature, OUP, Taylor & Francis, Wolters Kluwer, American Society for Microbiology, Society for Neuroscience, National Academy for Sciences (pour les frais de publication hors OA)

Bien entendu, cette liste n'est pas restrictive et peut donc être étendue à tout autre éditeur qui semble pertinent pour votre établissement.

Un même éditeur peut être référencé sous différents noms ; il convient donc d'interroger la base comptable de la façon la plus exhaustive possible (ex. « Springer [OU] Springer Nature [OU] Nature Publishing Group [OU] MacMillan »)

 $\frac{5}{2}$ 

IMPORTANT Une extraction comptable pour qu'elle puisse être correctement analysée doit contenir un certain nombre d'informations clés (le centre financier, le code marchandise, le n° de commande, au moins un champ date, le nom du fournisseur, la désignation de la dépense, le montant payé en €HT)

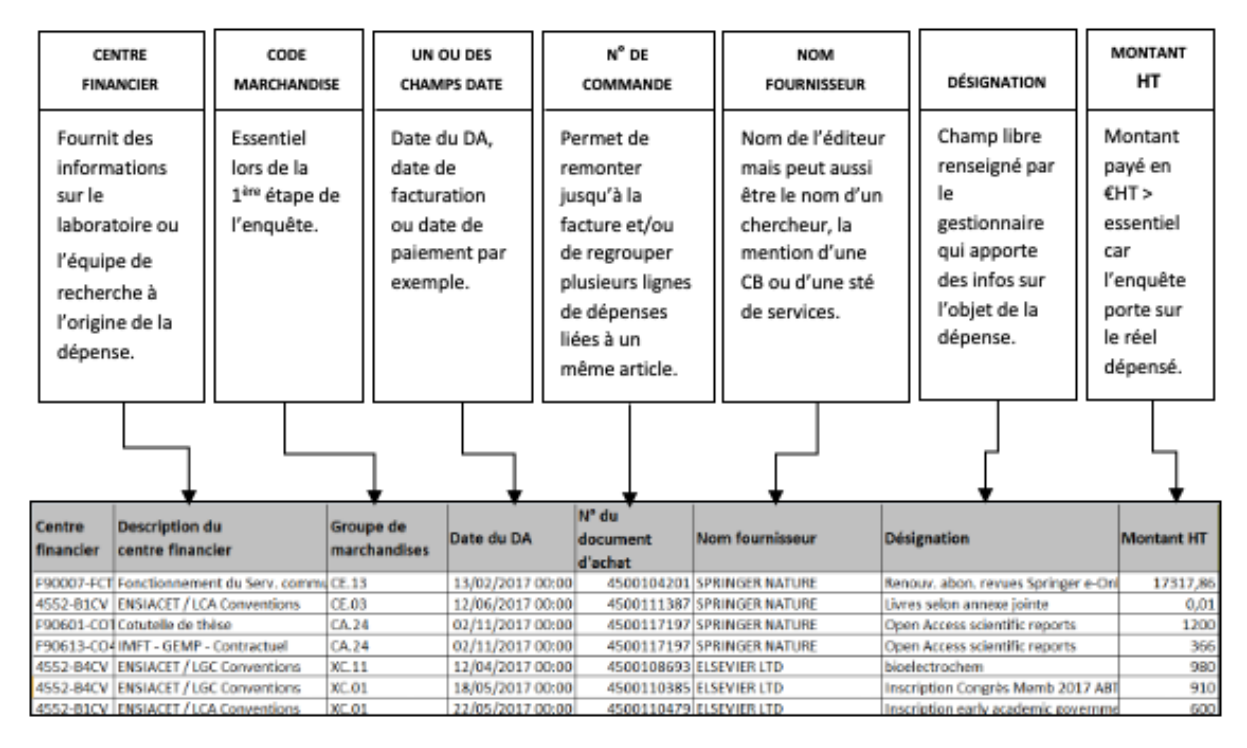

Si un des champs listés ci-dessus ne figure pas dans l'extraction alors celle-ci ne pourra pas être pleinement exploitée et devra être refaite.

#### 3. Distinguer les dépenses liées à la publication scientifique des autres dépenses

Pour cette étape, nous vous conseillons d'ajouter une colonne à droite du tableau (« FP = Oui/Non ») vous permettant d'indiquer si, oui ou non, la dépense correspond à des frais de publication scientifique. En effet, nous préconisons de ne pas supprimer de lignes mais plutôt d'utiliser les vues filtrées.

Dans le champ désignation, vous obtiendrez des indications quant à l'objet de la dépense. En fonction du nombre de lignes que compte votre extraction, vous pouvez soit :

#### • Dans le cas d'une « petite » extraction

**couperin**•org

23 rue Daviel 75013 Paris

Regarder chaque ligne de dépense et ne conserver que les lignes pouvant correspondre à des frais de publication scientifique (lorsque la désignation fait mention par exemple de : « frais de publication », « APC », « open access », « frais pour pages », « page charges », « figure », « color charges » etc. mais aussi d'un début de titre d'article, d'un nom d'auteur, du titre d'une revue ou de sa forme abrégée etc.)

• Dans le cas d'une extraction plus importante (plusieurs centaines de lignes)

1/ procéder dans un premier temps à une recherche par mot clé dans le champ désignation > Frais de publication = Non pour « abonnement », « achat », « inscription », « FI » (pour frais d'inscription), « membership », « traduction », « relecture », etc.

 $>$  Frais de publication = Oui pour « publication », « APC », « open access », « pages »,

« figure », « article », etc.

2/ puis regarder plus en détail la désignation des lignes de dépenses restantes.

Exemple 1: recherche par mot clé « correction » pour passer toutes les lignes correspondantes en « FP=NON »

| <b>Centre</b><br>financie V | CF (lib)<br>$\mathbf{v}$ | <b>Groupe de</b><br>marchandise d'achat | N° du document<br>$\vee$ | Date du DA<br>$\vert \mathbf{v} \vert$ | <b>Nom Fournisseur</b><br>$\overline{X}$ | <b>Désignation</b><br>$\overline{\mathbf{a}}$                                                                                                    | <b>Montant HT</b><br>$\mathbf{v}$ | <b>FP</b><br>$\mathbf{r}$ |
|-----------------------------|--------------------------|-----------------------------------------|--------------------------|----------------------------------------|------------------------------------------|----------------------------------------------------------------------------------------------------|-----------------------------------|---------------------------|
| 991R436                     | <b>IGDR</b>              | <b>CA.23</b>                            | 4500521517               | $mai-21$                               | <b>SPRINGER NATURE LIMITED</b>           | $\frac{A}{2}$<br>Trier de A à Z                                                                                                    | 845                               | non                       |
| 991R436                     | <b>IGDR</b>              | <b>CA.23</b>                            | 4500510349               | févr-21                                | <b>SPRINGER NATURE LIMITED</b>           | ν<br>Trier de $Z$ à $A$                                                                                                    | 61,79                             | non                       |
| 991R436                     | <b>IGDR</b>              | CA.23                                   | 4500510352               | 2021                                   | JOHN WILEY et SONS LIMITED               | Trier par couleur                                                                                                    | 392,19                            | non                       |
| 991R436                     | <b>IGDR</b>              | <b>CA.23</b>                            | 4500510353               | 2021                                   | JOHN WILEY et SONS LIMITED               | $\bar{\mathbf{x}}$<br>Effacer le filtre de « Désignation »                                                                                                    | 480                               | non                       |
| 991R416                     | <b>IETR</b>              | <b>CA.23</b>                            | 4500512009               | janv-21                                | <b>ELSEVIER SCIENCE DIRECT</b>           |                                                                                                    | 998                               | non                       |
| 991R434                     | <b>IRSET</b>             | CA.23                                   | 4500516862               | avr-21                                 | <b>SPRINGER NATURE LIMITED</b>           | Filtrer par couleur                                                                                                    | 385,87                            | non                       |
|                             |                          |                                         |                          |                                        | $\checkmark$                             | <b>Filtres textuels</b><br>$\mathbf{x}$<br>correction<br>√ (Sélectionner tous les résultats de la rec<br>Ajouter la sélection actuelle au filtre<br>Correction article anglais - S.Langouet<br>Correction article K. CHEHDI<br>Correction en anglais, service rapide<br>Révision et correction d'anglais<br>$\langle$<br>$\geq$ |                                   |                           |
|                             |                          |                                         |                          |                                        |                                          |                                                                                                    |                                   |                           |
|                             |                          |                                         |                          |                                        |                                          | OK<br>Annuler                                                                                                    |                                   |                           |

Exemple 2 : recherche par mot clé « publication » pour passer toutes les lignes correspondantes en « FP=OUI »

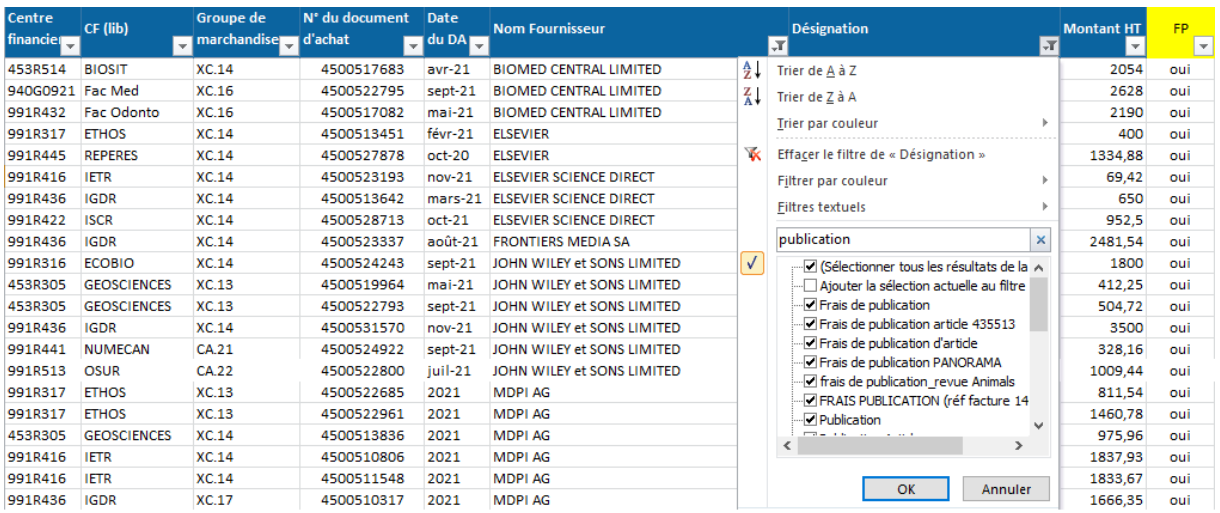

## 4. Relever les codes marchandises utilisés

Filtrer sur « FP = Oui » et relever les codes marchandises utilisés pour les dépenses que vous avez identifiées comme pouvant correspondre à des frais de publication.

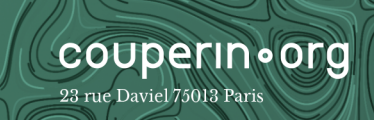

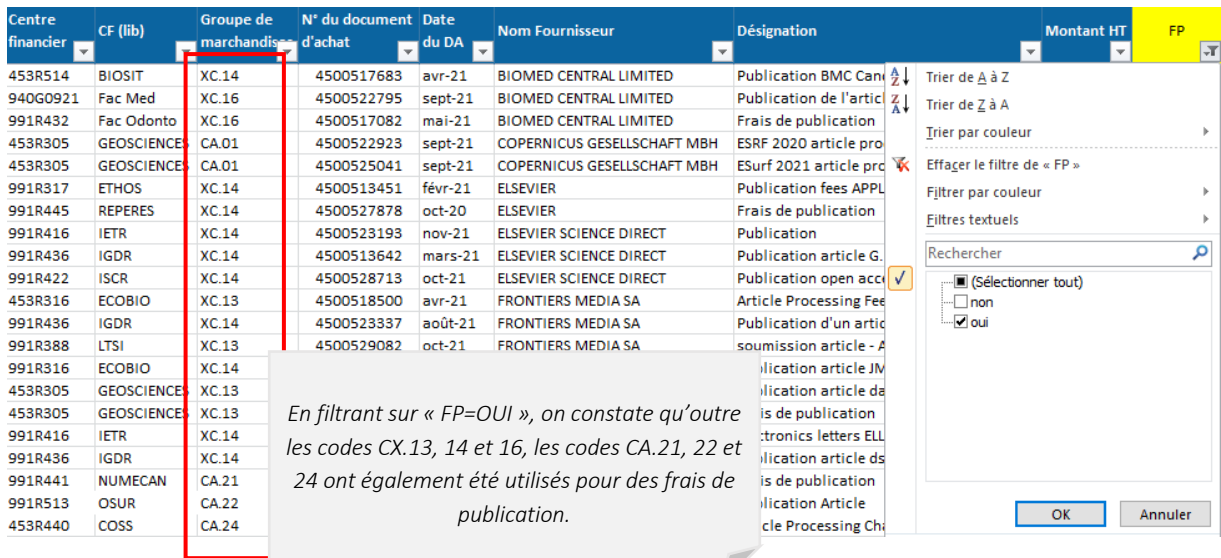

# II. Identification des dépenses liées à des frais de publication scientifique : extraction par code marchandise

#### 1. Extraction par code marchandise

Procéder à une extraction par code marchandise identifié lors de l'étape précédente, tous fournisseurs confondus, en veillant à la présence de l'ensemble des champs décrits en page 3.

#### 2. Tri par numéro de commande

Lorsque vous disposez de votre extraction par code marchandise, la première étape va consister à procéder à un tri par numéro de commande afin de regrouper les lignes de dépenses liées à un même objet.

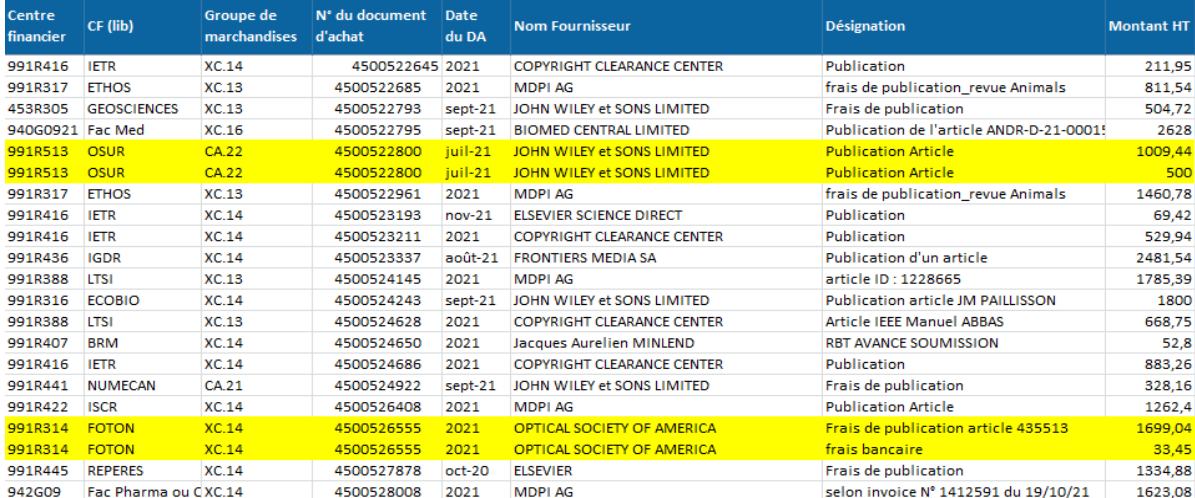

5

Exemple 3 : Dans cet exemple, nous constatons que des frais bancaires sont rattachés à des frais de publication et que la dépense chez Wiley est ventilée sur deux lignes*.*

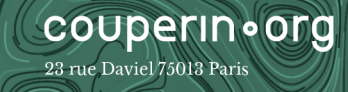

## 3. Ajout de colonnes nécessaires à l'analyse

Voici les colonnes à ajouter à votre extraction pour votre travail d'analyse :

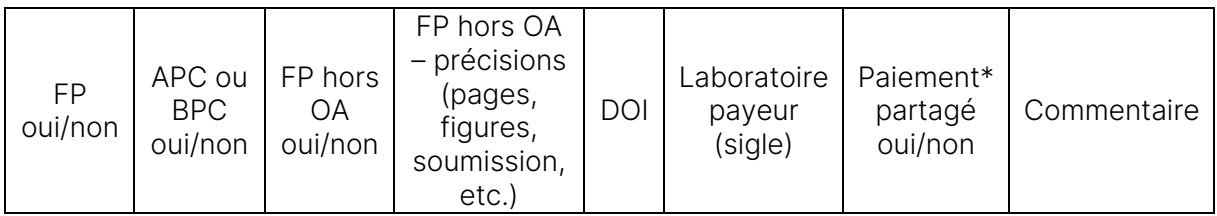

N. B. : L'extraction comptable enrichie de ces colonnes sera à transmettre à l'équipe APC, une fois le travail d'analyse terminée (cf. Chapitre III. Restitution des résultats)

\* La dépense APC pour un même article peut être répartie entre deux ou plusieurs établissements. Dans ce cas, l'éditeur édite plusieurs factures d'un montant équivalent à la quote-part de chaque établissement (1/2, 1/3, 1/4, etc.). Des exemples de factures partagées sont disponibles en page 8.

#### 4. « Nettoyer » l'extraction

Évidemment, l'extraction que vous venez d'obtenir, notamment si celle-ci porte sur des codes marchandises autres que celui ou ceux dédiés à la publication scientifique, comporte de nombreuses lignes non pertinentes pour cette étude. Il convient donc de nettoyer cette liste pour ne conserver que les dépenses relatives à des frais publication.

Mettre de côté (FP = Non) :

**couperin**•org

23 rue Daviel 75013 Paris

1/ toutes les lignes ne correspondant pas à un éditeur scientifique dans la colonne « Fournisseur »,

2/ toutes les lignes faisant mention de « traduction », « ISBN », « PEB », « impression », « copie », « achat », « abonnement », « frais d'inscription », « membership », etc. dans la colonne « Désignation ».

Passer toutes les lignes restantes en « Oui » dans la colonne FP et procéder à un filtre.

IMPORTANT Certains frais de publication ont comme fournisseur :

- $\triangleright$  le nom d'un chercheur (lors de remboursement)
- Ø le nom d'une société de services ; en effet certains éditeurs, et plus particulièrement des sociétés savantes, délèguent la gestion des transactions financières à des sociétés extérieures auprès desquelles seront établis les bons de commande (cf. liste des sociétés de services en fin de document). Il convient donc d'être particulièrement vigilant et de conserver les dépenses relatives à ce type de fournisseurs.
- $\triangleright$  la mention d'une carte bancaire (lors d'un paiement direct via la carte bancaire du laboratoire)

## 5. Identifier ligne à ligne l'objet et la nature exacts des dépenses

Objet de la dépense = article avec son DOI ; Nature de la dépense = APC, BPC ou frais de publication hors OA

- Si vous disposez d'un accès aux factures numérisées

Nous vous conseillons de les consulter de façon systématique pour réaliser ce travail d'identification.

- Si l'accès aux factures est plus compliqué

Il convient, dans un premier temps, d'exploiter au maximum les données présentes dans l'extraction comptable. Pour ce faire :

#### 1°/ Identification à partir du champ « Désignation »

Ce champ peut apporter des indications pour retrouver un article (titre ou début de titre d'article, nom d'un ou plusieurs auteurs ou leurs initiales, nom d'une revue, parfois DOI, code manuscrit, etc.). Autant d'informations qui, en elles-mêmes ou bien croisées avec d'autres données (date de facturation, fournisseur, centre financier) permettent, dans certains cas, de remonter jusqu'à un article.

Attention Ne pas se fier au libellé « Article Processing Charge » qui peut parfois désigner en réalité des frais autres que ceux liés à l'accès ouvert.

#### 2°/ Vérification en ligne du statut de l'article et des tarifs pratiqués par l'éditeur

Une fois qu'un article est identifié, vérifier en ligne au sein de la revue :

- la présence de l'article et son statut (accès ouvert / libre après embargo / sous abonnement)
- et, si l'article est en accès ouvert, que le montant dépensé correspond bien à d'éventuels APC pratiqués par la revue ; certaines revues proposent la gratuité pour l'accès ouvert mais facturent des frais pour page supplémentaire ou figure en couleur.

#### 3°/ Consulter les factures pour les cas les plus ambigus

Si la désignation ne suffit pas, vous devrez alors consulter la facture qui vous donnera le titre de l'article et très souvent la nature de la dépense (frais pour page, pour l'accès ouvert, pour des figures en couleur etc.). Si cependant, la nature n'est pas précisée, procéder à la même vérification que décrite ci-dessus au sein de la revue en ligne.

La consultation des factures vous sera également nécessaire dans le cas des dépenses réalisées chez des éditeurs ou dans des revues entièrement en accès ouvert – des dépenses qui correspondent donc bien, a priori, à des APC – mais pour lesquelles la désignation ne suffit pas à identifier l'article précisément. Elle permettra par ailleurs d'identifier d'éventuels paiements partagés.

7

Différents exemples d'informations disponibles sur les factures :

**COUPERIN**•OFG

23 rue Daviel 75013 Paris

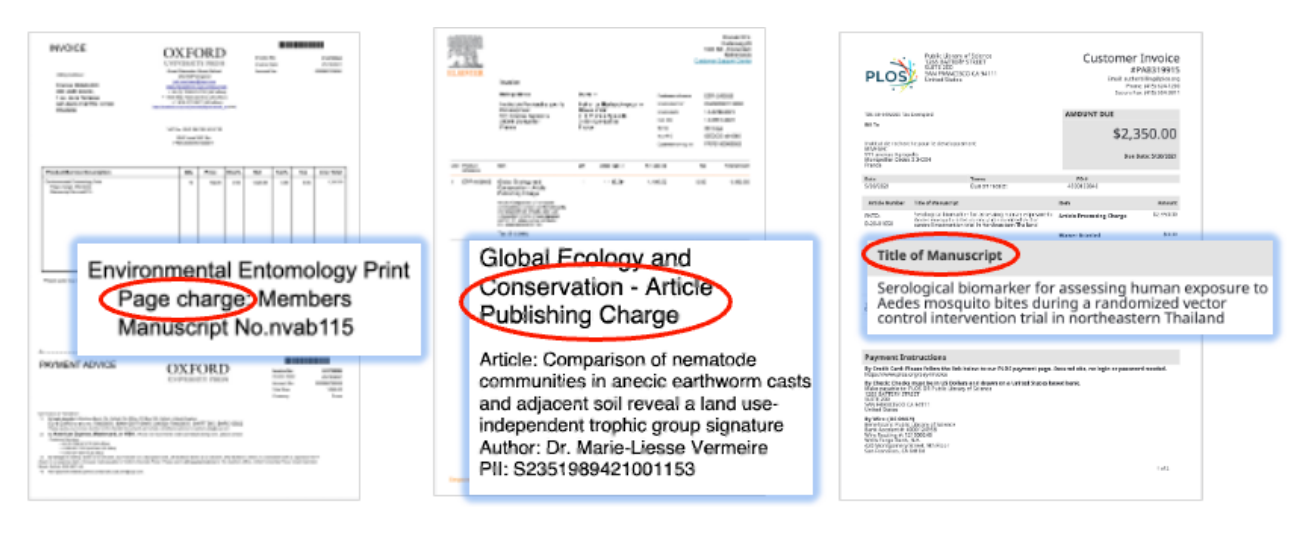

Exemple de « Factures divisées » ou « Split invoice » (les mentions « part2 » sur la facture MDPI et « 1x4 » sur la facture Frontiers indiquent qu'il y a eu d'autres factures émises pour le même article) :

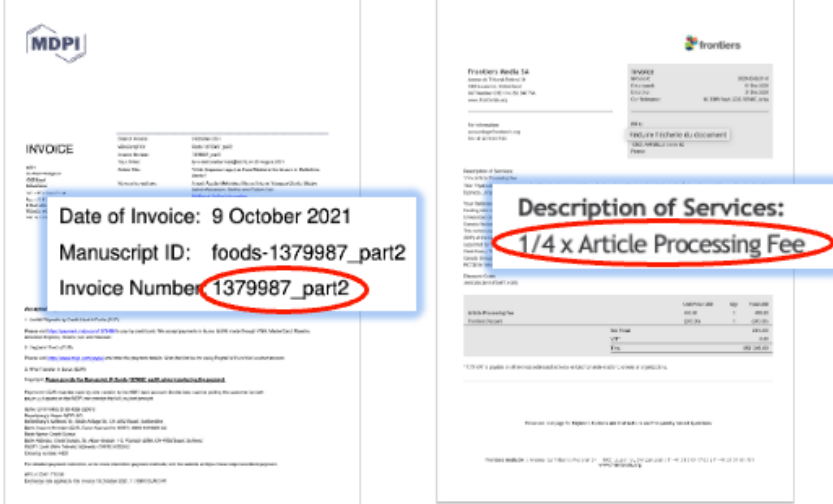

## 6. Précision concernant les frais de publication hors OA

Concernant les frais de publication hors OA, il n'est pas nécessaire de remonter jusqu'à l'article, l'idée est de disposer d'un montant global par éditeur et d'une estimation du nombre d'articles concernés. Si la désignation d'une dépense fait mention de façon explicite de frais pour pages, pour figures en couleur etc., il n'est pas nécessaire de remonter jusqu'à la facture pour récupérer le DOI de l'article concerné.

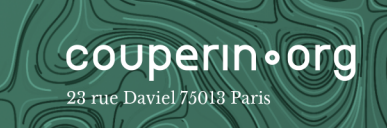

# III.Restitution des résultats

A l'issu de votre analyse, nous vous invitions en envoyer vos extractions complétées à l'équipe APC de Couperin (apc@couperin.org) qui prendra en charge la consolidation et l'enrichissement de vos résultats.

#### Quelques points d'attention :

- Veiller à ce que les DOI soient correctement renseignés sous la forme standard « 10.XXXX/XXXX » (et non « doi : », « https://doi.org/10. », etc.).
- Veiller à ne pas ajouter de lien hypertexte aux DOI.
- Veiller à ne pas fusionner de cellules.
- Lorsque deux ou plusieurs lignes de dépenses concernent un même article, indiquer dans la colonne « Commentaire » si les montants doivent être additionnés pour obtenir la dépense APC globale ou bien si les montants doivent être ventilés car ils concernent différents types de frais (APC d'un côté et figures en couleur d'un autre, par exemple).

Il est possible que des factures ou d'autres informations vous soient demandées durant cette phase, lorsque de potentielles anomalies seront détectées ou pour confirmer un paiement partagé dans le cas où deux établissements ont renseigné un même DOI.

Ces données une fois consolidées et enrichies seront alors :

- compilées dans un tableur unique mis à disposition des établissements sur Consortia Manager ; ce tableau permet aux établissements d'obtenir une vue d'ensemble sur les dépenses engagées à l'échelle de leurs UMR tous budgets confondus,

9

publiées sur la plateforme OpenAPC.

# IV. En résumé

1/ Identification des codes marchandises utilisés pour les frais de publication scientifique

- Extraire les listes de dépenses réalisées auprès d'un échantillon d'éditeurs.
- Distinguer les dépenses liées à la publication scientifique des autres dépenses.
- Relever les codes marchandises utilisés.

2/ Identification des dépenses liées à des frais de publication scientifique

- Extraire les listes de dépenses référencées sous les codes marchandises identifiés lors de la précédente étape.
- Trier par numéro de commande.
- Ajouter les colonnes nécessaires à l'analyse.
- « Nettoyer » l'extraction pour ne conserver que les dépenses relatives à des frais de publication.
- Identifier ligne à ligne l'objet et la nature exacte des dépenses,
	- o soit directement via les factures si l'accès est aisé.
	- o soit en exploitant dans un premier temps les données des extractions comptables puis en consultant les factures si besoin .

10

#### 3/ Restitution des résultats

- Envoyer les extractions complétées à l'équipe chargée de la coordination de l'enquête APC au sein de Couperin (apc@couperin.org).

# Les sociétés de services

Voici les différentes sociétés de services rencontrées au cours des précédentes enquêtes, associées aux éditeurs avec lesquels elles peuvent travailler :

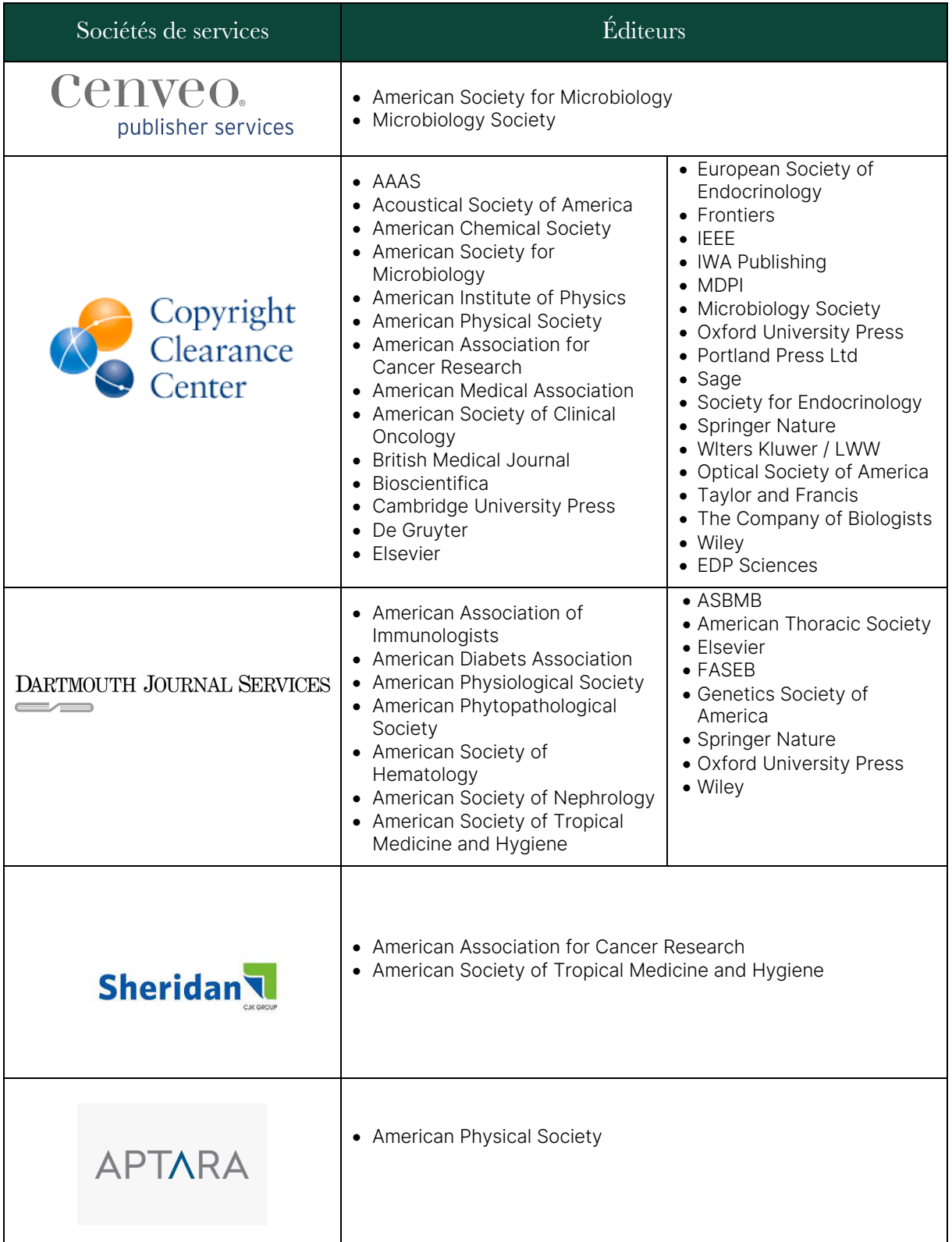